## **Automating Juniper Devices** The Later Years

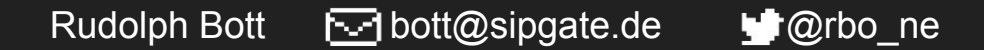

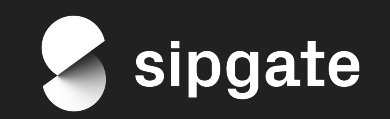

# **Who is** sipgate?

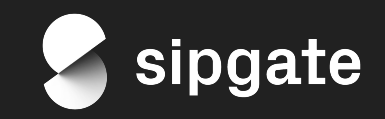

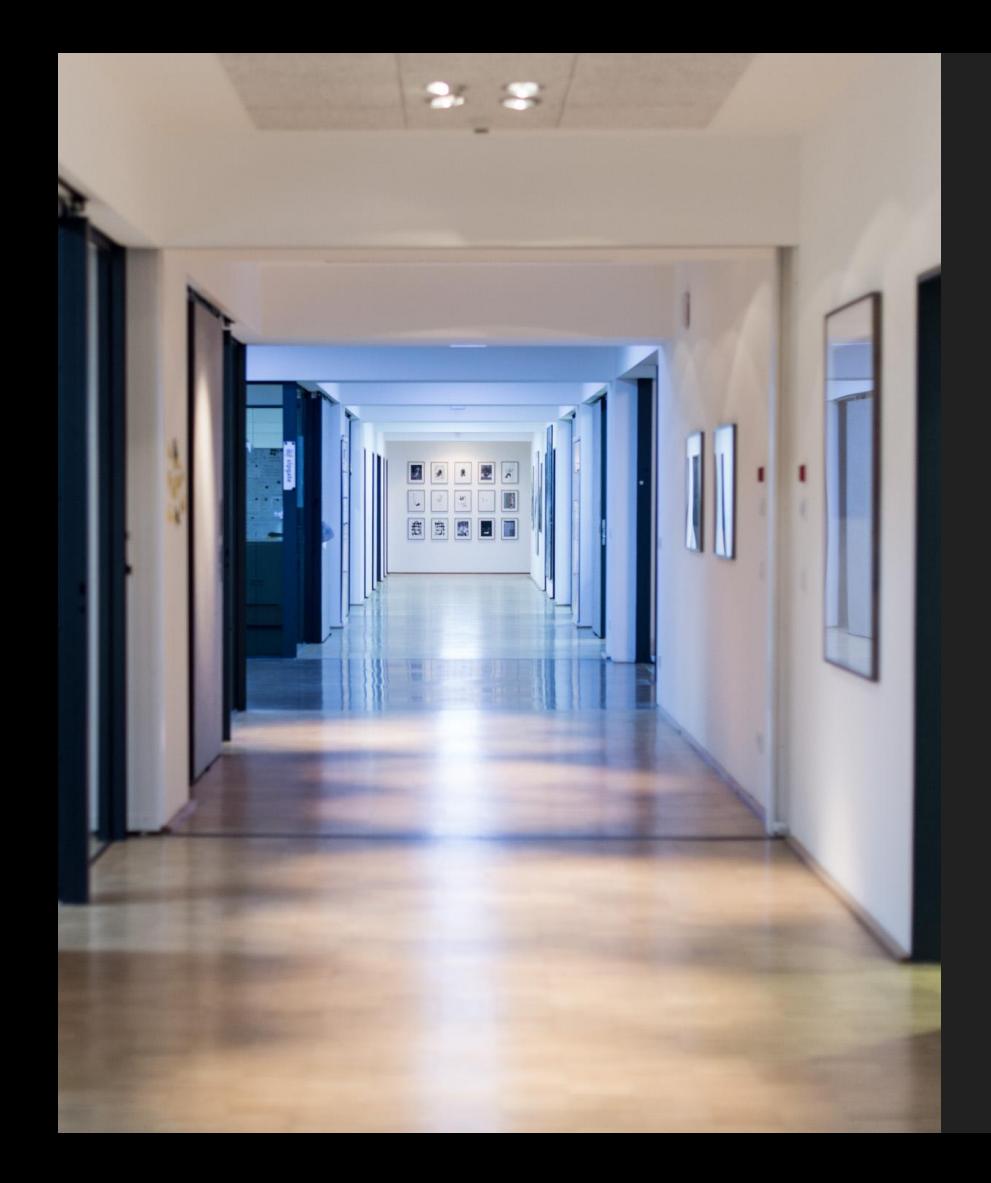

- ❖ VoIP Provider since 2006
- ❖ MVNO since 2012
- ❖ ~220 colleagues
- ❖ Düsseldorf, Germany

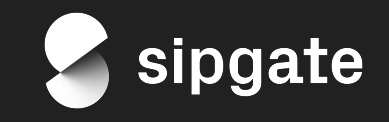

## **Why Are** We Doing This?

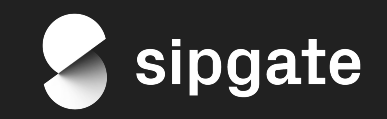

## **Our Environment**

- ❖ ~830 servers
- ❖ ~300 hardware boxes
- ❖ Debian Linux all the way
- ❖ Multiple sites
- ❖ AS15594
- ❖ Public and private BGP peerings
- ❖ Ansible all the things!

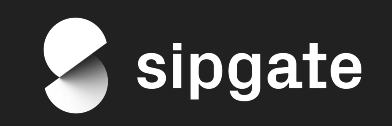

#### **Our Network Environment**

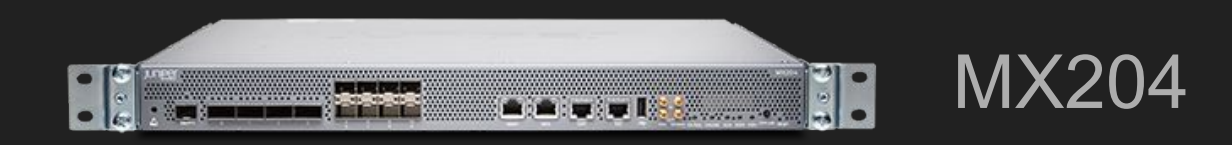

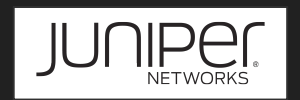

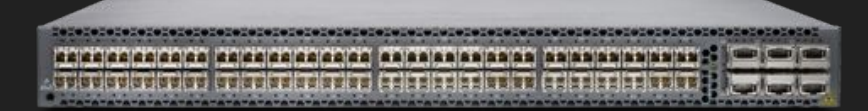

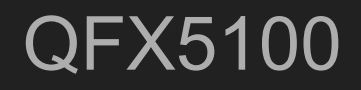

EX4300

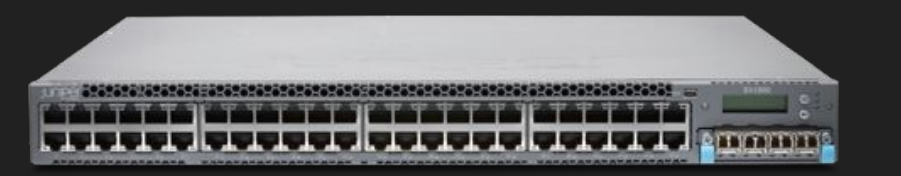

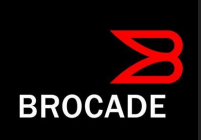

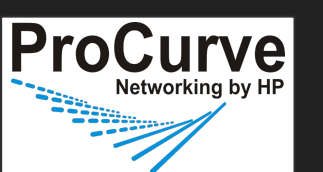

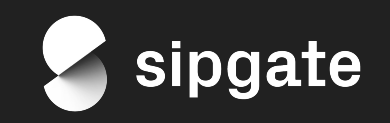

#### **Y tho?**

- ❖ VoIP needs a stable network
- ❖ Some Juniper devices are slow
- ❖ Manual testing is tedious
- ❖ Automation should *save* time

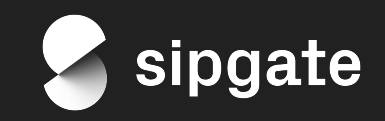

### **Network Automation Toolbox**

- ❖ Git Repository
- ❖ Ansible (junos\_config module)
- ❖ AWX
- ❖ Jinja2 templates
- ❖ python-yamale (YAML schema validation)
- ❖ pytest + ruby-junoser (template testing)

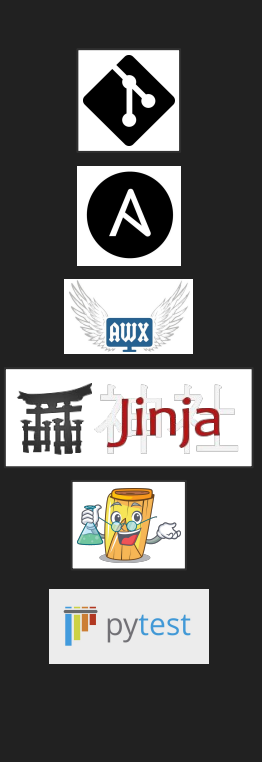

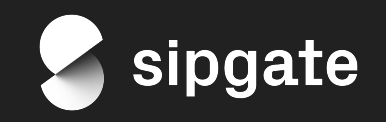

## **How We Play** the Automation Game

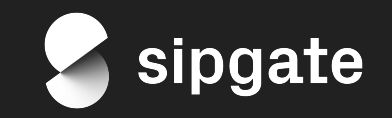

### **How We Play the Automation Game**

- ❖ jinja2 template != Junos configuration
- ❖ Share code between your devices
- ❖ Build Ansible roles for device usecases, not for device types

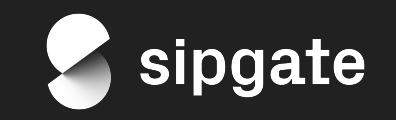

#### **How We Play the Automation Game**

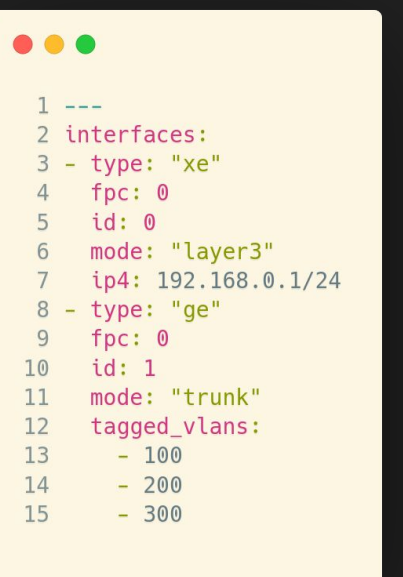

#### ...

```
1 interfaces {
        {%- for int in interfaces %}
 \overline{2}3
              replace:
              {{ int.type|default("xe") }}-0/{{ int.fpc|default("0") }}/{{ int.id }} {
 \overline{4}5
             unit 0 \leq6
             \{% if int-mode == "layer3" % \}\overline{7}{% if int.ip4 is defined %}
 \deltafamily inet {
 9
                        address \{ \{ \text{int}.ip4 \} \};
10
                   \mathcal{F}11\{% \text{ endif } % \exists\{% elif int.mode == "trunk" \{%1213
                   family ethernet-switching {
14
                        interface-mode trunk;
15
                        vlan {
16
                            members [ { } { } {{ int.tagged_vlans|join("") }} ];
17
                        \}18
19
              [\,\ldots\,]
```
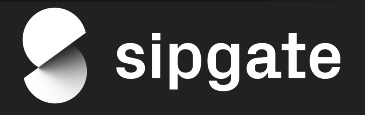

#### **How We Play the Automation Game**

 $\frac{1}{2}$ 

2 transit\_name: "Best Transit Corp. [ID-123]" 3 transit transfer ip4: "192.168.0.1/30"

4 transit transfer ip6: "fc00::1/64"

#### ...

```
1 interfaces {
        replace:
 3
       xe-0/1/1 {
            description {{ transit_name }};
            mtu 1538;
            unit 0 \leq6
                family inet {
 8
                    address {{ transit_transfer_ip4 }};
 Q70family inet6 {
11address {{ transit transfer ip6 }};
12\uparrow1314
        \uparrow15 \}
```
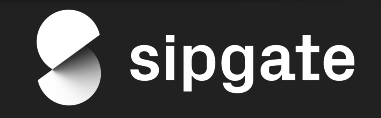

# **Ask Your Network** How It's Doing

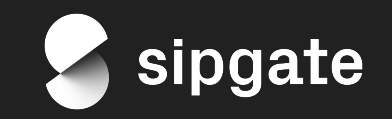

### **Ask Your Network How It's Doing**

- ❖ Juniper devices support command results in plaintext, XML or JSON
- ❖ junos\_command converts JSON to python data structures
- ❖ detect system alerts, interface or MC-LAG/VRRP/OSPF errors etc.

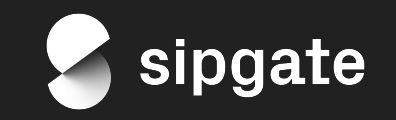

#### **Ask Your Network How It's Doing**

#### **AA**

```
- name: Fetch system alarms
  junos_command:
    commands: show system alarms
    display: json
  register: system_alarms
```

```
- name: Check system alarms
  assert:
```

```
that:
```
- system alarms.stdout[0]["alarm-information"][0]["alarm-summary"][0]["no-active-alarms"] is defined success msq: No system alarms detected fail msq: "System alarms count is not 0! Please check the ouput of 'show system alarms'" quiet: yes

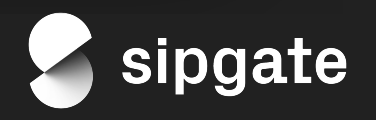

## **Ask Your Network How It's Doing**

- ❖ Gain more confidence in everyday-deployments
- ❖ Validate a network operating system update
- ❖ Run entire testsuite against lab

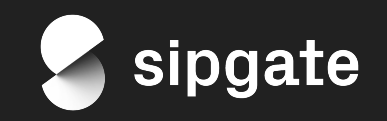

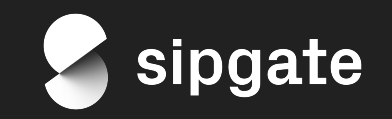

#### ❖ Test Driven...what?

- $\triangleright$  Write your unit test first and let it fail
- $\triangleright$  Adapt your software until the test passes
- $\triangleright$  Change your test to reflect a new requirement and let it fail
- $\triangleright$  Adapt your software until the test passes
- $\triangleright$  Repeat

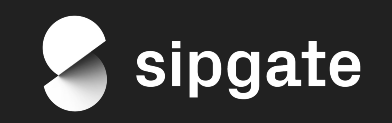

#### $• • •$

```
1 interfaces {
 \overline{2}{%- for int in interfaces %}
 \overline{3}replace:
             \{ \int \int \int f(x)g(x)dx\} int. type | default("xe") } } - 0/{{ int. fpc | default("0") } }/{{ int. id }} {
 \Delta5
              unit 0 \leq6
             \{% if int.mode == "layer3" % \}\overline{7}{% if int.ip4 is defined %}
 \overline{8}family inet {
 9
                       address \{ \{ \text{ int.ip4 } \} \};
10
11
                   \{ endif \{12\{% elif int.mode == "trunk" \{%13family ethernet-switching {
14
                        interface-mode trunk;
15
                        vlan {
                             members [ {{ int.tagged_vlans|join(" ") }} ];
16
17
18
19
              [\ldots]
```
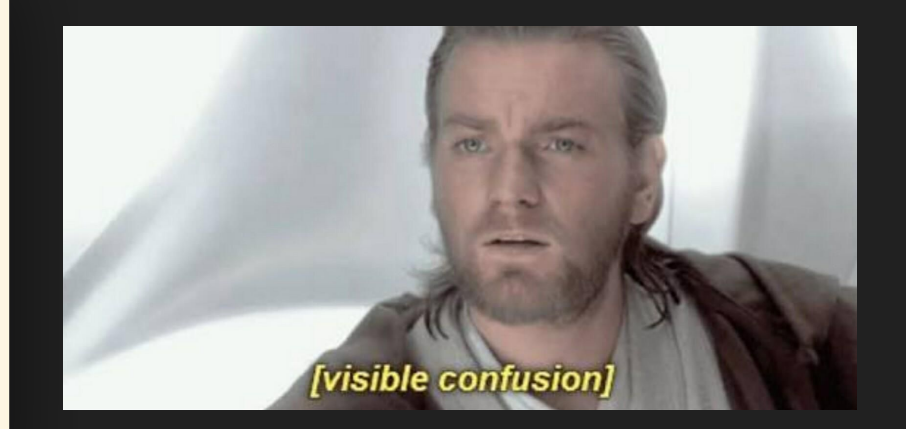

Changing larger Junos/Jinja2 templates is not easy

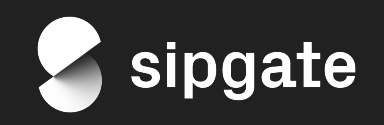

...

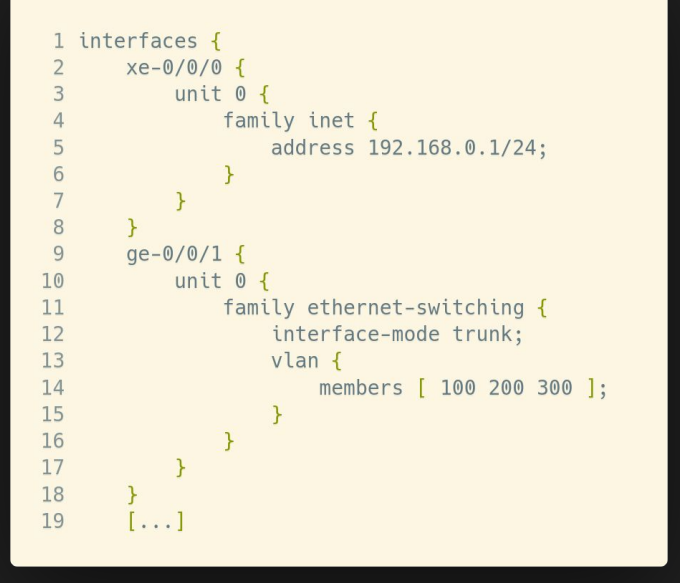

**Step One:** build your configuration (e.g. on a lab device)

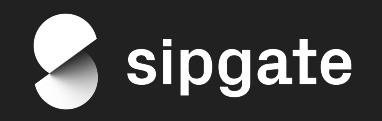

#### $\bullet\bullet\bullet$

```
1 interfaces {
 2 {%- for int in interfaces %}
        replace:
 3
        \{\{\text{ int.type}|\text{default}("xe")\}\}-0/\{\{\text{ int.fpc}|\text{default}("0")\}\}/\{\{\text{ int.id }\}\}\\overline{4}5
        unit 0 \leq\{% if int-mode == "layer3" % \}6
             {% if int.ip4 is defined %}
 \overline{7}8
             family inet {
 9
                  address {{ int.ip4 }};
1011\{% \text{ endif } % \exists12\{% elif int.mode == "trunk" \{%13
             family ethernet-switching {
14
                  interface-mode trunk;
15
                  vlan {
                       members [ { } { } {{ int.tagged vlans|join("") }} ];
16
1718
         [\ldots]19
```
**Step Two: build your template** 

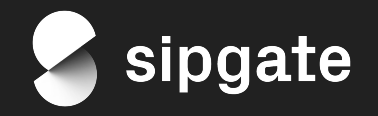

...  $\frac{1}{2}$  $\overline{2}$ interfaces:  $3 - type: "xe"$ fpc: 0  $\overline{4}$  $5$  id: 0 6 mode: "layer3" ip4: 192.168.0.1/24  $\overline{7}$  $8 - type: "ge"$ fpc: 0 9  $10$  $id: 1$ mode: "trunk"  $11$ 12 tagged vlans:  $13 - 100$  $14$  $-200$  $-300$ 15

**Step Three:** generate sample data

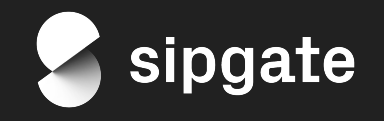

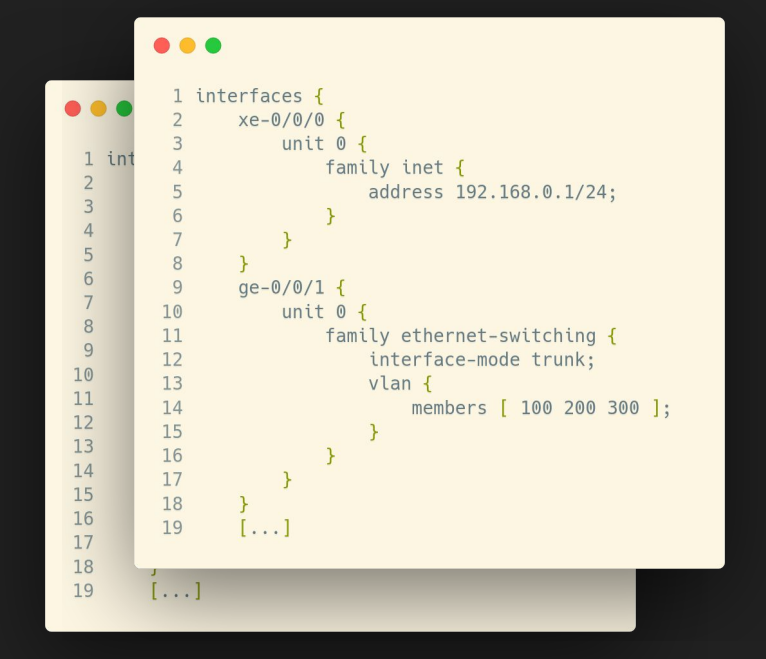

**Step Four:** render template and compare

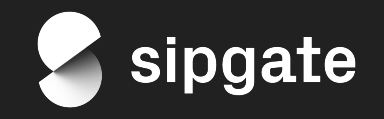

**?**

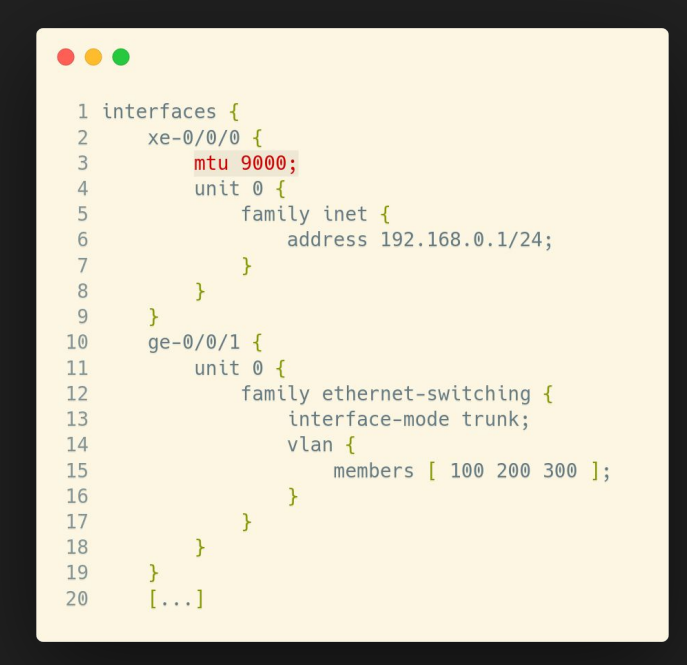

**Rinse and repeat:** Build/change your desired config, break the test, fix the template (& sample data)

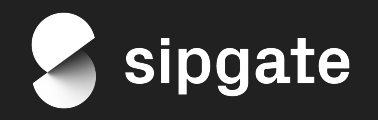

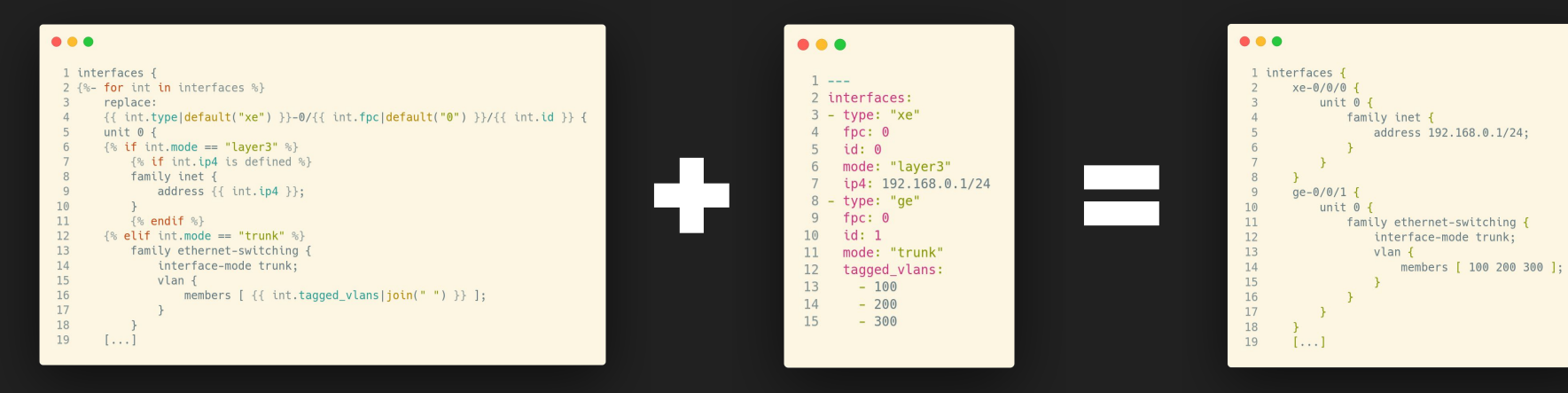

**Jinja2 Template Test Data Result**

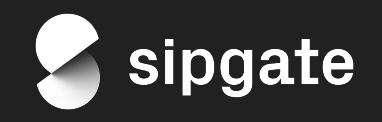

<u>م</u><br>م

á,

단

#### ❖ pytest

- $\triangleright$  Python-native testing framework
- $\triangleright$  Magic glue for all components
- ➢ Easy integration of YAML/Jinja2
- $\triangleright$  Visual support in IDEs

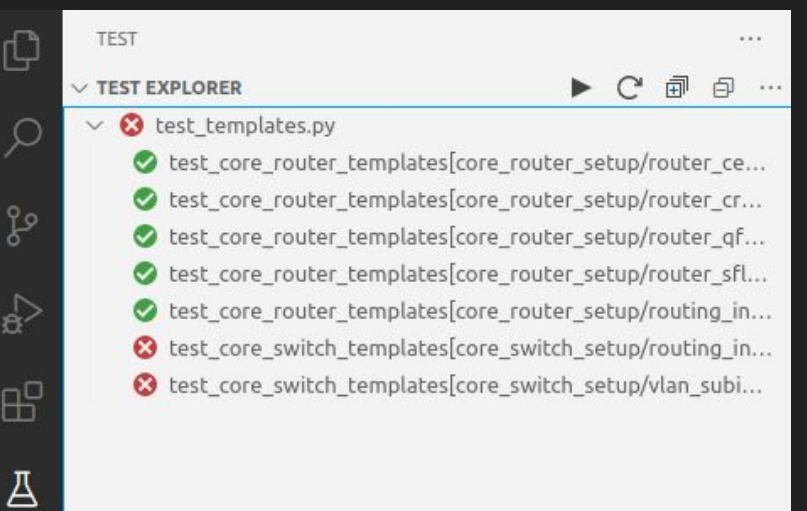

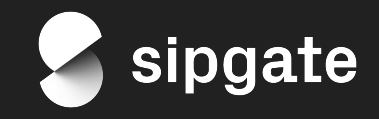

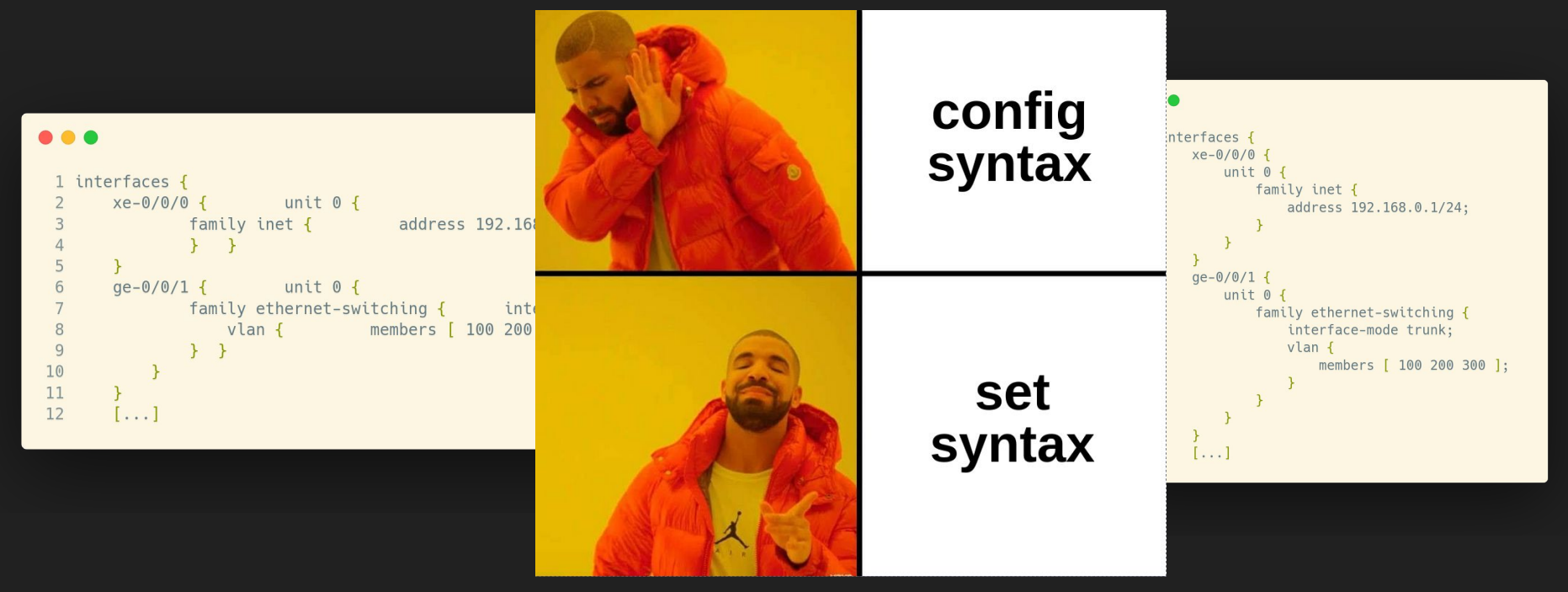

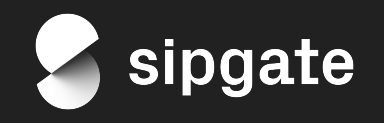

#### ...

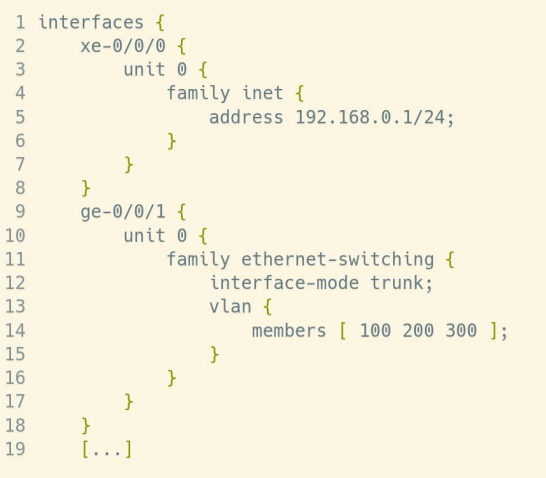

#### $• • •$

1 set interfaces xe-0/0/0 unit 0 family inet address 192.168.0.1/24 2 set interfaces ge-0/0/1 unit 0 family ethernet-switching interface-mode trunk 3 set interfaces ge-0/0/1 unit 0 family ethernet-switching vlan members 100 4 set interfaces ge-0/0/1 unit 0 family ethernet-switching vlan members 200 5 set interfaces ge-0/0/1 unit 0 family ethernet-switching vlan members 300

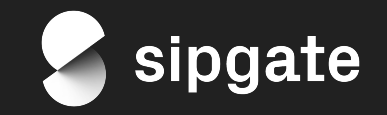

- ❖ What is *junoser*?
	- $\triangleright$  Parses any given Junos configuration
	- $\triangleright$  Syntax validation
	- ➢ **translates between config and set syntax**
	- ➢ http://xml.juniper.net/junos/18.3R3/junos *or* ask your device

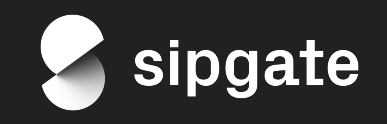

- ❖ The abstract of this talk said something about Docker?
	- $\triangleright$  Disclaimer: we are not a ruby shop
	- $\triangleright$  Hide magic in docker container
	- $\triangleright$  Integrate it with python-docker into pytest-based testsuite

```
def convert_junos_config_to_set(docker_client, config_path):
\mathbf{1}\overline{2}set_syntax_result = docker_client.containers.run('junos-config-validator',
\overline{\mathbf{3}}command="/junoser/exe/junoser -d /generated.txt",
                                                               volumes={config path: {'bind': '/generated.txt', 'mode': 'ro'}})
```
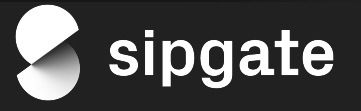

- ❖ For each template, store sample data (YAML) and the expected result
- ❖ Read the sample data
- ❖ Render the template
- ❖ Convert to *set* syntax and compare
- ❖ Fail or move on to the next template

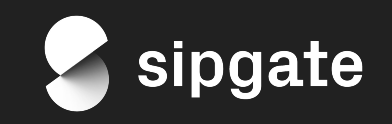

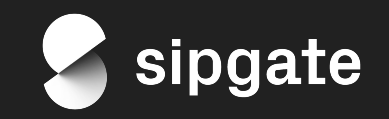

- ❖ Someone introduces a new variable
- ❖ Someone forgets to remove a variable
- ❖ What the heck are the possible values for *this* variable?!
- ❖ Ansible templates choke on missing variables

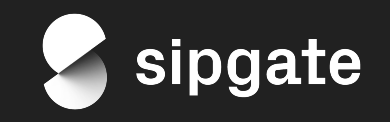

- ❖ Basic types: integer, float, string, boolean, null, lists
- ❖ optional/required variables
- ❖ defined sets of values
- ❖ content like IPv4, IPv6 addresses or dates
- ❖ custom strings through regexes

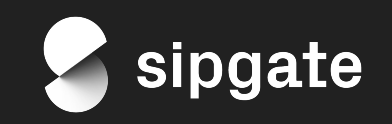

- ❖ How to use python-yamale?
	- $\triangleright$  integrated in pytest
	- $\triangleright$  integrated in Ansible

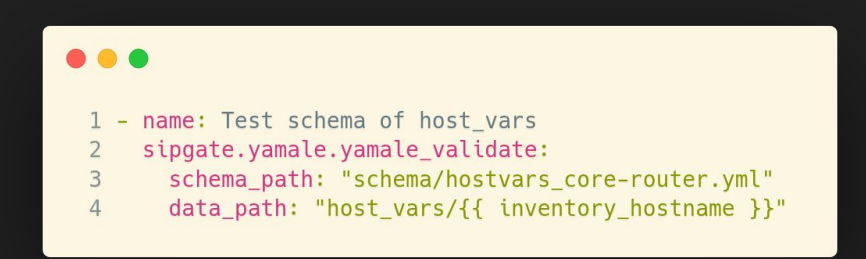

github.com/sipgate/ansible-module-yamale

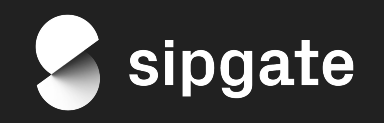

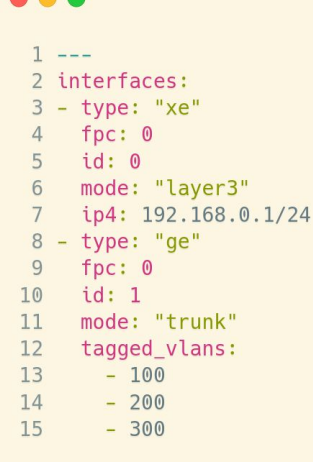

#### ...

 $1 - - -$ 

2 interfaces: list(include("interface\_l3"), include("interface\_trunk"))  $\overline{\mathcal{L}}$ # define include types in a separate YAML document:  $\overline{4}$ 5  $\frac{1}{2}$ 6 interface l3: type: enum("ge","xe") 8  $fpc: int()$  $id: int()$ 9 mode: str("layer3") 10 11 ip4: ip(version=4)  $12$ 13 interface\_trunk: type: enum("ge","xe") 14 15  $fpc: int()$ 16  $id: int()$ mode: str("trunk") 17 18 tagged\_vlans: list(int())

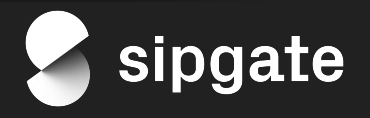

# **Wrap Up**

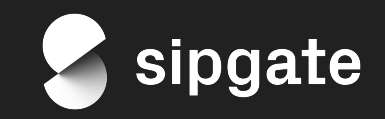

## **Wrap Up**

- ❖ Structure your Ansible playbooks / roles
- ❖ Avoid code duplication with abstract Ansible roles
- ❖ Avoid complicated templates
- ❖ Split into different Ansible roles before things get messy/complicated
- ❖ Use Ansible to get instant feedback from your network
- ❖ Use tests to validate templates before deploying them
- ❖ Use YAML schema validation to avoid extra/missing variables or illegal values

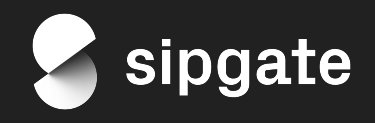

## **Get Your Hands Dirty**

#### github.com/sipgate/ansible-juniper-cookbook

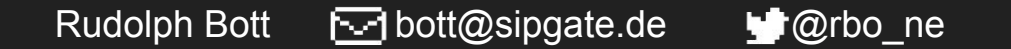

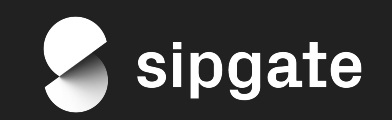